# **Anomaly Detection**

i.MX RT application using TensorFlow Lite

## <span id="page-0-0"></span>**1. Introduction**

Anomaly detection is a method used to identify anomalous behavior (the data points that significantly differ from the majority of data points). Anomalies are often associated with some kind of problem, failure, or rare event (financial fraud, sensor failure, health issue, spam detection) which makes the problem very interesting from a business perspective.

This application shows how to use a neural network to search for anomalies in sensors that are in a stationary position. This approach can be applied to more complex problems, such as detecting unseen falls [\[1\]](#page-8-0), anomalies in machine sound [\[2\]](#page-8-1), anomalous movements [\[3\]](#page-8-2), or errors in manufacturing systems [\[4\]](#page-8-3). The search for anomalous behavior in sensor data is an unsupervised learning one-class problem where you know only one class and try to search for anomalies outside of this class. A variety of both classical and deep machine learning algorithms can be applied for this problem. The One-Class Support Vector Machine (OC-SVM) and the Gaussian Mixture Model (GMM) are common machine-learning algorithms that are successfully applied to anomaly-detection problems. However, their performance on complex, multi-dimensional data is sub-optimal.

#### **Contents**

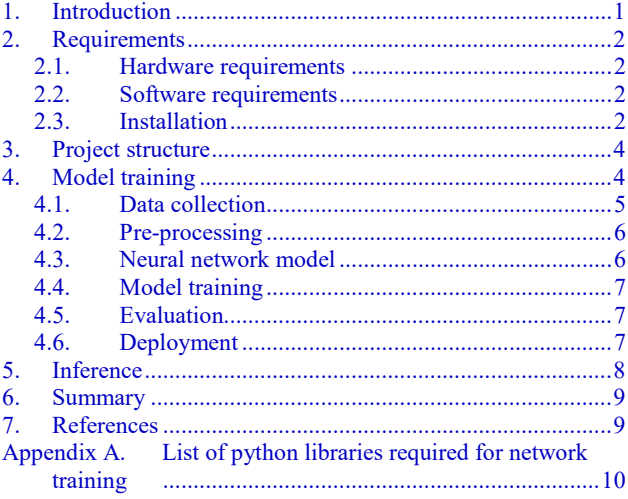

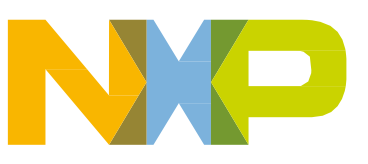

#### **Requirements**

The deep learning approach is very effective for identifying anomalies in data [\[5\]](#page-8-6) and shows a better performance on more complex and noisy data than common machine-learning techniques like SVM [\[2\]](#page-8-1). Autoencoders are very useful in detecting anomalies. An autoencoder is a feed-forward neural network that learns to predict its input. The input is reduced to core features (encoding) and then recreated back (decoding). The error between the actual input and computed output is called a reconstruction error. The data that is never seen by the network (anomalies) is expected to show a higher reconstruction error. Thresholding on reconstruction errors is used to detect anomalies.

# <span id="page-1-0"></span>**2. Requirements**

#### <span id="page-1-1"></span>**2.1. Hardware requirements**

- [EVKB-IMXRT1050](https://www.nxp.com/part/IMXRT1050-EVKB) or [EVK-IMXRT1060](https://www.nxp.com/design/development-boards/i.mx-evaluation-and-development-boards/mimxrt1060-evk-i.mx-rt1060-evaluation-kit:MIMXRT1060-EVK)
- [FRDM-STBC-AGM01](https://www.nxp.com/part/FRDM-STBC-AGM01) sensor shield

### <span id="page-1-2"></span>**2.2. Software requirements**

- MCUXpresso IDE v11.1.0 or later (IAR and Keil are also supported)
- Python 3 with the required packages listed in [Appendix A](#page-9-0) (for training)
	- **—** Create a new anaconda environment (this is optional)

 >> conda create -n adt pip >> activate adt

**—** Install the required Python libraries listed in [Appendix A.](#page-9-0) If you copy the list to a text file and save it as *requirements.txt*, you can install them using this command:

>> pip install -r requirements.txt

### <span id="page-1-3"></span>**2.3. Installation**

The anomaly detection application is a part of the eIQ TensorFlow Lite 1.14 library. When using the NXP MCUXpresso SDK Builder, select either **EVKB-IMXRT1050-AGM01** or **EVK-IMXRT1060** with AGM01 and then the eIQ component. When the library is loaded in the MCUX presso IDE, import the *tensorflow\_lite\_adt* example. It is recommended to select "UART" in "Project Options" [\(Figure 1\)](#page-2-0).

#### **Requirements**

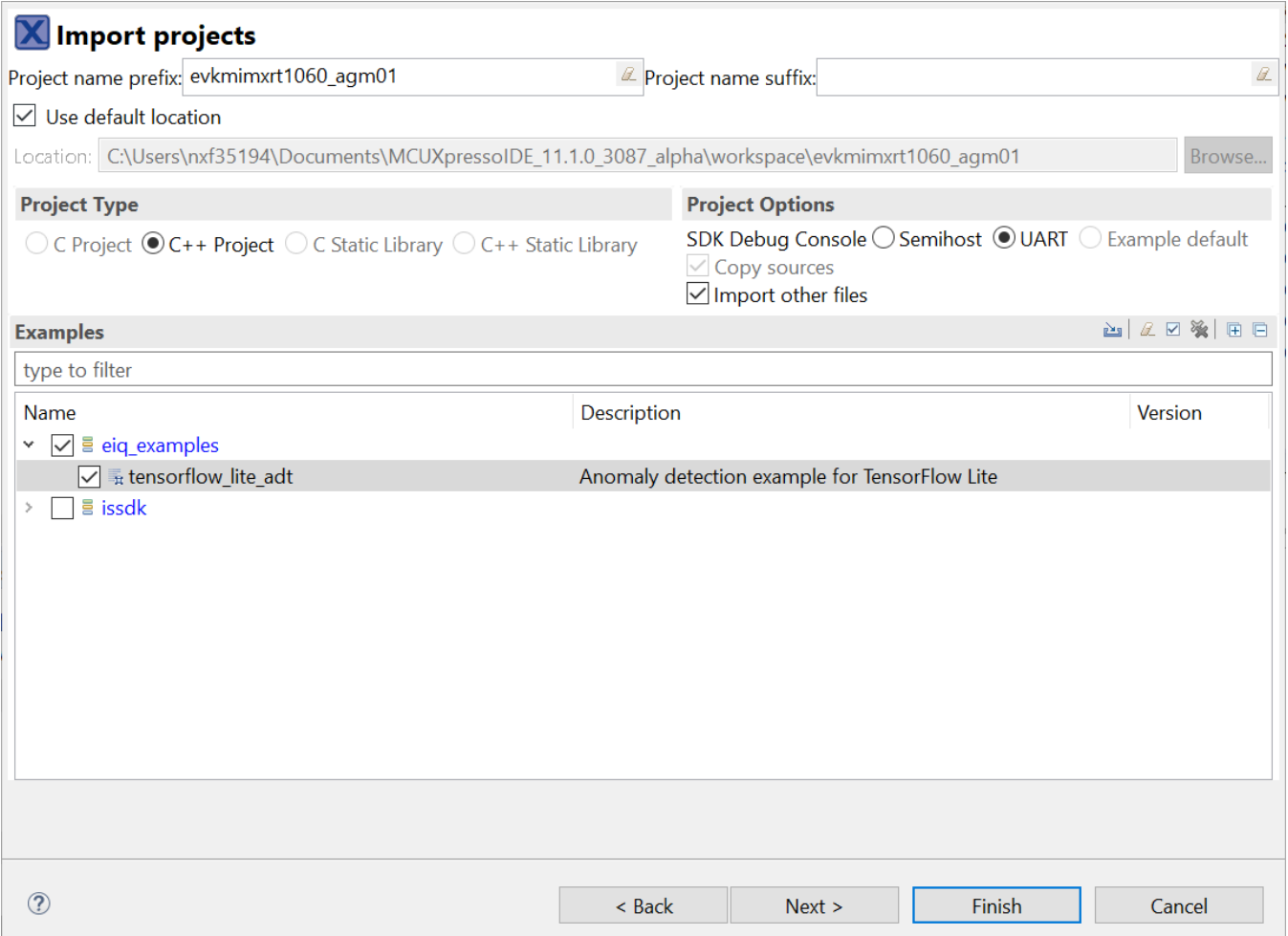

<span id="page-2-0"></span>**Figure 1. Selecting anomaly detection project from imported SDK examples in MCUXpresso IDE** 

# <span id="page-3-0"></span>**3. Project structure**

The project has two parts:

- a) C/C++ source code that generates sensor data for training and runs the inference (searches for anomalies in sensor readings)
- b) Python script that is used for model training

```
(sdk_path)\middleware\eiq\tensorflow-lite\examples\adt
   adt.cpp - main application file
   adt model.h - hexdump of adt train/adt model.tflite generated by adt train.py
| get sensor data.c - sensor functions (initialization and reading)
   get sensor data.h - header for sensor functions
   parameters.h - parameters generated by adt train/adt train.py script
| 
+---adt_train
       adt model.tflite - trained TF-Lite model generated by adt train.py
       adt train.py - Python training script
```
When the example is loaded to MCUXpresso, files are loaded from the *adt\_train* folder.

In MCUXpresso IDE, the source code files are in the source folder and the *adt\_model.tflite* and *adt\_train.py* files are in the *doc* folder.

# <span id="page-3-1"></span>**4. Model training**

The project includes the entire machine learning workflow (shown in [Figure 2\)](#page-3-2), which enables you to train your own model and experiment with different settings (change the sensors, input data, or model size).

The entire machine learning workflow consists of several steps (shown in [Figure 2\)](#page-3-2). In the first step, sensor data are collected. You can collect the training and testing data from all available sensors and decide which sensors to use during the training phase. Pre-processed training data is used to train a predefined model. If the testing data are available, a visual evaluation can be done (see Section [4.5,](#page-6-1) ["Evaluation"](#page-6-1)). You can experiment with model parameters and train the model multiple times with different parameters until you are satisfied with the result. In the end, the final model is transferred to the board. All the steps are described in detail in Sections [4.1](#page-4-0) - [4.6.](#page-6-2)

Except for data collection, the workflow is performed by the Python training script *adt.py* located in the *adt\_train* folder of the *tensorflow\_lite\_adt* example.

<span id="page-3-2"></span>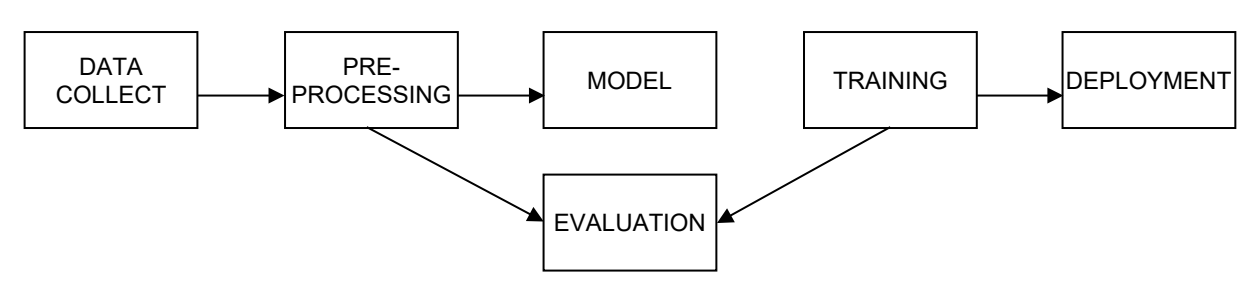

**Figure 2. Machine learning workflow**

#### <span id="page-4-0"></span>**4.1. Data collection**

Data collection is a part of the C/C++ application that prints out raw sensor data to the standard output.

#### **4.1.1. Setting input data parameters**

The anomaly detection application detects anomalies in sensor readings. Currently, the application supports gyroscope (FXAS21002), accelerometer, and magnetometer (FXOS8700CQ). Both sensors are placed on the FRDM-STBC-AGM01 sensor shield. The 3-axis accelerometer and gyroscope readings are used for the application.

Several consecutive measurements are flattened to a vector [\(Figure 3\)](#page-4-1) and eventually pre-processed by the application before they are fed into the model. The number of consecutive samples is given by the PATCH\_SIZE variable in the *adt.py* file and generated to the *parameters.h* file. Note that the input layer size is a vector of dimension equal to NUM\_CHANELS\*PATCH\_SIZE.

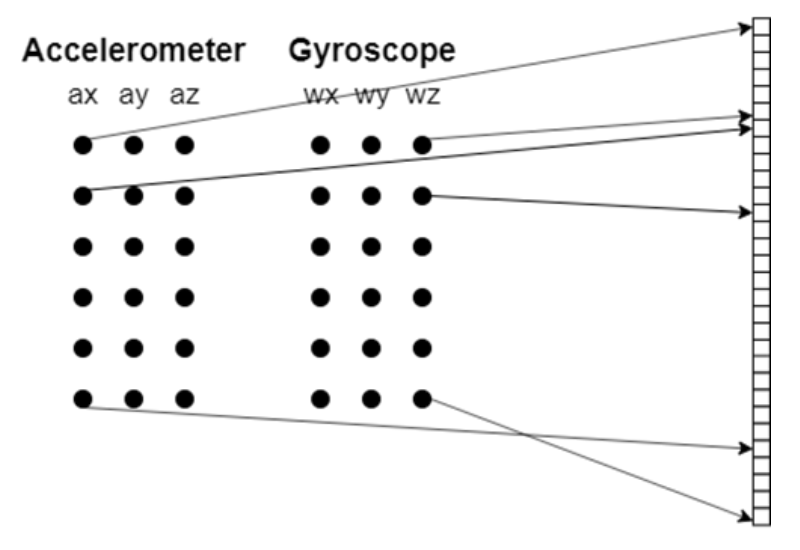

**Figure 3. Transformation of raw data into input vector**

<span id="page-4-1"></span>By default, PATCH\_SIZE is set to 5. Five consecutive measurements are used for the anomaly detection, hence the input for the model is a 30-dimensional vector.

#### **4.1.2. Running data collect**

Open the tensorflow lite adt example. In *adt.cpp*, set the DATA COLLECT variable to true and run the example. By default, 1000 samples are collected. The number is experimentally set and you can change it by changing the SAMPLE\_NUM variable. The data is printed to an external console. Copy and save the output to a file. It is recommended to use the SmarTTY terminal.

The first step is to collect the "good" sensor data. Put the board with sensors on a stable surface. Do not shake the sensors while collecting the training data. You can repeat the data collection with surface shakes to validate the model.

### <span id="page-5-0"></span>**4.2. Pre-processing**

Raw data are typically pre-processed before they are fed to the model (data can be filtered, statistics over data can be computed, or the Fourier transform can be applied). To detect anomalies independently from the sensor position (the accelerometer is affected by gravity), raw sensor data are derived (the difference between two consecutive readings is calculated) and the accelerometer data are divided by 10 to be of the same order of magnitude as the gyroscope data.

## <span id="page-5-1"></span>**4.3. Neural network model**

Anomalies are detected using the autoencoder. The autoencoder is defined in the main function (in the *adt.py* script) and consists of an input layer and four fully-connected hidden layers. The first two hidden layers encode; the input is mapped to the high-level features and then to the low-level features. The last two layers decode; the low-level features are decoded and the input is finaly recreated in the output layer. However, the size of the layers is relatively arbitrary, and you can experiment with it to get the most accurate result.

By default, the 30-dimensional input is encoded into 16 (ENCODING\_DIM) high-level features and then into 8 (ENCODING DIM/2) low-level features. The features are then decoded into an 8-dimensional (ENCODING\_DIM) hidden layer and the output is recreated. The network is displayed in [Figure 4.](#page-5-2)

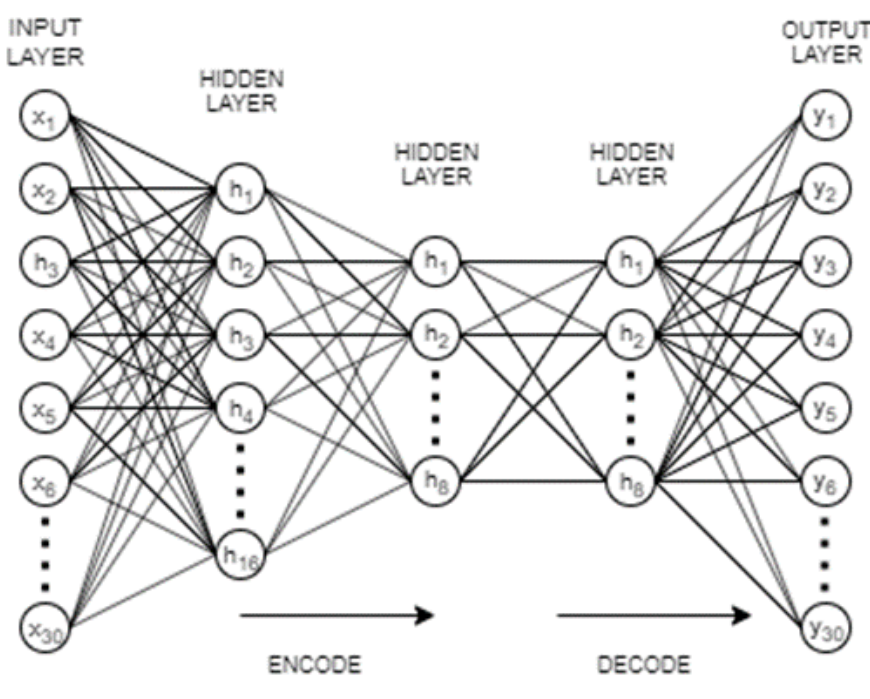

**Figure 4. Autoencoder model**

<span id="page-5-2"></span>Each layer is activated by a tanh function (activation function explained in [\[6\]](#page-8-7)), because the input and output layers contain negative values. In addition, the L1 regularizer (explained in [\[7\]](#page-8-8) or [\[8\]](#page-8-9)) is added during training to yield a sparsity autoencoder.

### <span id="page-6-0"></span>**4.4. Model training**

The model is trained for 1000 epochs (EPOCH\_NUM) with a batch size of 10 samples (BATCH\_SIZE). These values are set experimentally and they can be changed directly in the *adt.py* script.

### <span id="page-6-1"></span>**4.5. Evaluation**

The training script provides a visual evaluation of validation data if a file with validation data is passed as the validation data input argument to the Python training script. It plots a reconstruction error for the validation data. [Figure 4](#page-5-2) shows the reconstruction error for validation data. The validation data were taken by a board lying on a stable surface with the surface shakes happening every 50 samples (starting with the  $250<sup>th</sup>$  sample). Because the input data are a patch of 5 consecutive measurements, the shake happens every 10 patches (as shown in [Figure 5\)](#page-6-3). The reconstruction errors that are lower than the threshold are black, while the errors that are higher than the threshold are red.

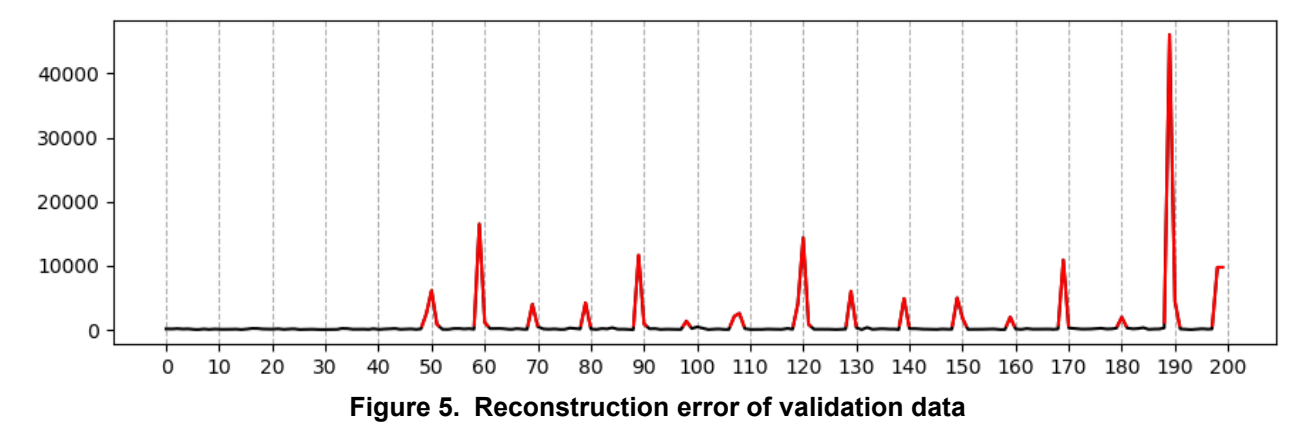

## <span id="page-6-3"></span><span id="page-6-2"></span>**4.6. Deployment**

The Python training script *adt.py* converts the trained model to a *tflite* file and creates a hex dump (a representation of the binary *tflite* file that is stored as an array in a C header file). Copy the header file along with the *parameters.h* file to the tensorflow lite adt project. The pipeline is shown in [Figure 6.](#page-6-4)

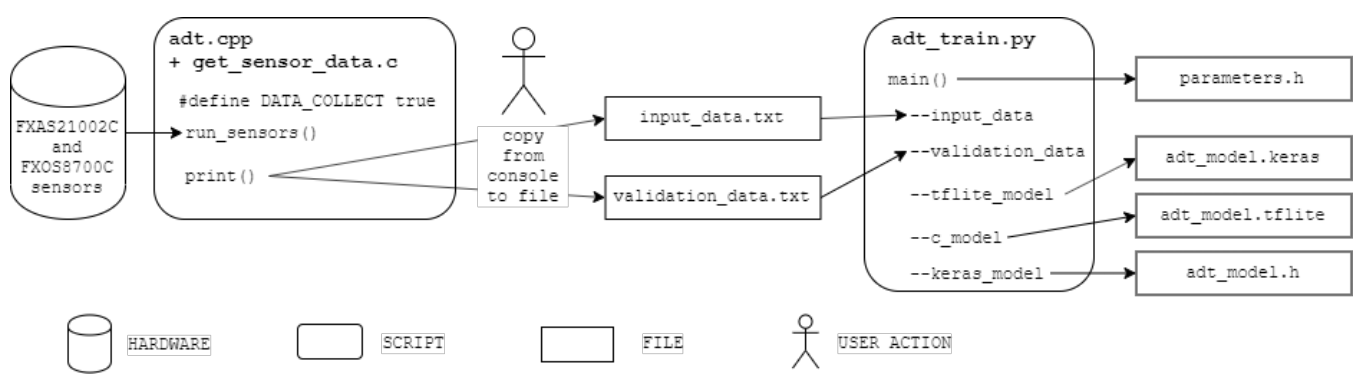

<span id="page-6-4"></span>**Figure 6. Training from implementation point of view**

# <span id="page-7-0"></span>**5. Inference**

Inference uses the trained neural network and computes the reconstruction error for the live input from sensors. A threshold is applied to the reconstruction error. All data above this threshold are considered anomalous. The threshold is three times the average reconstruction error for training data and written by the training script to *parameters.h*. You can change the scale in *adt.py* (line 92). You can change the threshold directly by rewriting the THRESHOLD variable in *parameters.h*.

Open the tensorflow lite adt example, ensure that it uses the newly created *autoencoder.h* and *parameters.h* files generated in the previous step, set the DATA\_COLLECT variable to false, and run the example. For every five sensor measurements, it prints inference time, the reconstruction error, and the "anomaly detected!!" text if anomalous behavior is detected. Open a terminal window to see the output that is similar to:

```
Anomaly Detection example using a TensorFlow Lite model.
Threshold value 4.80
INFO: Initialized TensorFlow Lite runtime.
(116 us) 27911.50 anomaly detected!!
(62 us) 452.91 anomaly detected!!
(58 us) 1.89
(57 us) 2.11
(51 us) 2.45
(54 us) 2.3
(46 us) 1.7
(48 us) 3.59
(45 us) 2.21
(46 us) 1.34
(44 us) 2.11
(50 us) 12.96 anomaly detected!!
(44 us) 18.15 anomaly detected!!
(46 us) 9.76 anomaly detected!!
(47 us) 8.67 anomaly detected!!
(47 us) 3.8
(46 us) 4.11
```
The inference implementation detail is shown in [Figure 7.](#page-7-1)

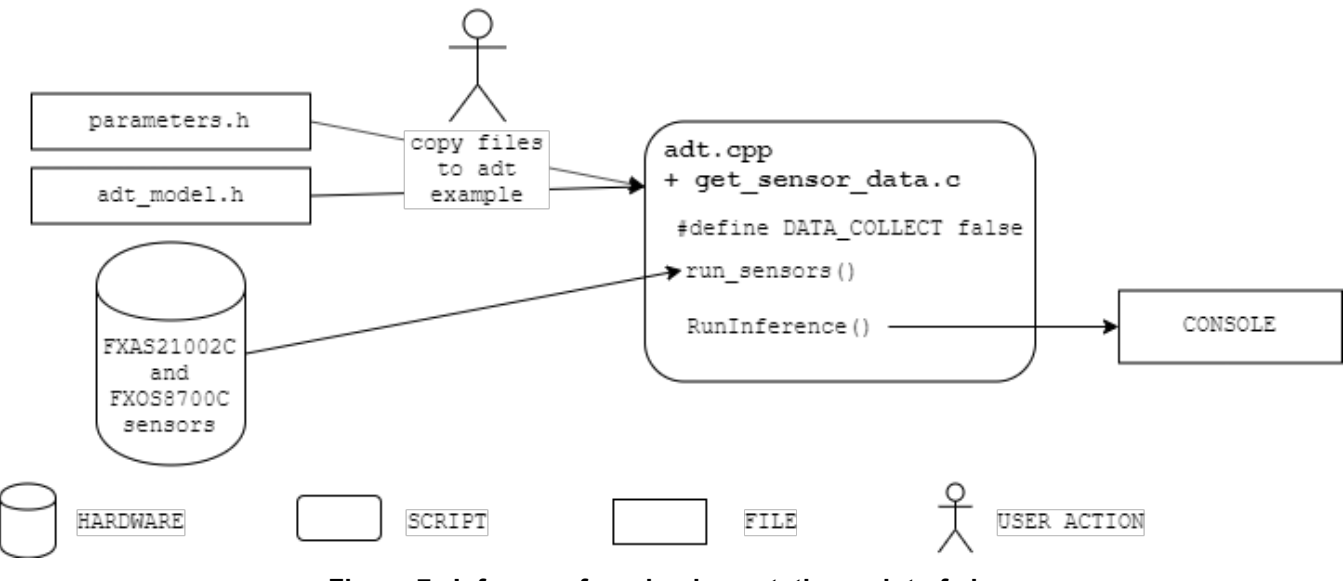

<span id="page-7-1"></span>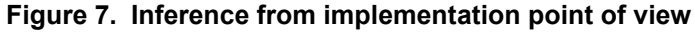

**Anomaly Detection, User's Guide, Rev. 0, 01/2020**

## <span id="page-8-4"></span>**6. Summary**

The detector of anomalous behavior is implemented in the sensor data using autoencoders. Autoencoders learn the normal behavior of sensors in an unsupervised manner and give an alert when an anomaly occurs. This approach can be applied to a wide range of problems, such as unseen falls or movement detection.

# <span id="page-8-5"></span>**7. References**

- <span id="page-8-0"></span>1. Micucci, D., Mobilio, M., Napoletano, P. et al. J Ambient Intell Human Comput (2017) 8: 87. [https://doi.org/10.1007/s12652-015-0337-0.](https://doi.org/10.1007/s12652-015-0337-0)
- <span id="page-8-1"></span>2. Oh DY, Yun ID. Residual Error Based Anomaly Detection Using Auto-Encoder in SMD Machine Sound. Sensors (Basel). 2018;18(5):1308. Published 2018 Apr 24. doi:10.3390/s18051308
- <span id="page-8-2"></span>3. Jatesiktat, Prayook & Ang, Wei. (2016). Unsupervised Anomalous Movement Detection using Autoencoder Reconstruction Error
- <span id="page-8-3"></span>4. J. Liu et al., "Anomaly Detection in Manufacturing Systems Using Structured Neural Networks," 2018 13th World Congress on Intelligent Control and Automation (WCICA), Changsha, China, 2018, pp. 175-180. doi: 10.1109/WCICA.2018.8630692
- <span id="page-8-6"></span>5. Zhou, Chong & Paffenroth, Randy. (2017). Anomaly Detection with Robust Deep Autoencoders. 665-674. 10.1145/3097983.3098052.
- <span id="page-8-7"></span>6. [https://medium.com/the-theory-of-everything/understanding-activation-functions-in-neural](https://medium.com/the-theory-of-everything/understanding-activation-functions-in-neural-networks-9491262884e0)[networks-9491262884e0.](https://medium.com/the-theory-of-everything/understanding-activation-functions-in-neural-networks-9491262884e0)
- <span id="page-8-8"></span>7. [https://www.statisticshowto.datasciencecentral.com/regularization/.](https://www.statisticshowto.datasciencecentral.com/regularization/)
- <span id="page-8-9"></span>8. [https://www.analyticsvidhya.com/blog/2018/04/fundamentals-deep-learning-regularization](https://www.analyticsvidhya.com/blog/2018/04/fundamentals-deep-learning-regularization-techniques/)[techniques/.](https://www.analyticsvidhya.com/blog/2018/04/fundamentals-deep-learning-regularization-techniques/)

#### **References**

# <span id="page-9-0"></span>**Appendix A. List of python libraries required for network training**

absl- $py==0.8.0$ astor= $=0.8.0$ certifi==2019.9.11 cycler==0.10.0 enum34==1.1.6  $gast==0.3.2$ google-pasta==0.1.7  $grpcio==1.24.0$  $h5py==2.10.0$  $joblib==0.13.2$ Keras==2.2.4 Keras-Applications==1.0.8 Keras-Preprocessing==1.1.0 kiwisolver==1.1.0 Markdown==3.1.1 matplotlib==3.1.0  $numpy==1.16.4$ pandas==0.24.2 protobuf==3.9.2 pyparsing==2.4.2 python-dateutil==2.8.0 pytz==2019.2  $PyYAML==5.1.2$ scikit-learn==0.21.2  $scipy=1.3.1$  $six == 1.12.0$ tensorboard==1.14.0 tensorflow==1.14.0 tensorflow-estimator==1.14.0 tensorflow-model-optimization==0.1.2 termcolor==1.1.0 Werkzeug==0.16.0 wincertstore==0.2  $w$ rapt==1.11.2

#### *How to Reach Us:*

**Home Page:** www.nxp.co

**Web Support:** [www.nxp.com/support](http://www.freescale.com/support) Information in this document is provided solely to enable system and software implementers to use NXP products. There are no express or implied copyright licenses granted hereunder to design or fabricate any integrated circuits based on the information in this document. NXP reserves the right to make changes without further notice to any products herein.

NXP makes no warranty, representation, or guarantee regarding the suitability of its products for any particular purpose, nor does NXP assume any liability arising out of the application or use of any product or circuit, and specifically disclaims any and all liability, including without limitation consequential or incidental damages. "Typical" parameters that may be provided in NXP data sheets and/or specifications can and do vary in different applications, and actual performance may vary over time. All operating parameters, including "typicals", must be validated for each customer application by customer's technical experts. NXP does not convey any license under its patent rights nor the rights of others. NXP sells products pursuant to standard terms and conditions of sale, which can be found at the following address: [www.nxp.com/SalesTermsandConditions.](http://www.nxp.com/SalesTermsandConditions)

While NXP has implemented advanced security features, all products may be subject to unidentified vulnerabilities. Customers are responsible for the design and operation of their applications and products to reduce the effect of these vulnerabilities on customer's applications and products, and NXP accepts no liability for any vulnerability that is discovered. Customers should implement appropriate design and operating safeguards to minimize the risks associated with their applications and products.

NXP, the NXP logo, NXP SECURE CONNECTIONS FOR A SMARTER WORLD, COOLFLUX, EMBRACE, GREENCHIP, HITAG, I2C BUS, ICODE, JCOP, LIFE VIBES, MIFARE, MIFARE CLASSIC, MIFARE DESFire, MIFARE PLUS, MIFARE FLEX, MANTIS, MIFARE ULTRALIGHT, MIFARE4MOBILE, MIGLO, NTAG, ROADLINK, SMARTLX, SMARTMX, STARPLUG, TOPFET, TRENCHMOS, UCODE, Freescale, the Freescale logo, AltiVec, C‑5, CodeTEST, CodeWarrior, ColdFire, ColdFire+, C‑Ware, the Energy Efficient Solutions logo, Kinetis, Layerscape, MagniV, mobileGT, PEG, PowerQUICC, Processor Expert, QorIQ, QorIQ Qonverge, Ready Play, SafeAssure, the SafeAssure logo, StarCore, Symphony, VortiQa, Vybrid, Airfast, BeeKit, BeeStack, CoreNet, Flexis, MXC, Platform in a Package, QUICC Engine, SMARTMOS, Tower, TurboLink, and UMEMS are trademarks of NXP B.V. All other product or service names are the property of their respective owners. AMBA, Arm, Arm7, Arm7TDMI, Arm9, Arm11, Artisan, big.LITTLE, Cordio, CoreLink, CoreSight, Cortex, DesignStart, DynamIQ, Jazelle, Keil, Mali, Mbed, Mbed Enabled, NEON, POP, RealView, SecurCore, Socrates, Thumb, TrustZone, ULINK, ULINK2, ULINK-ME, ULINK-PLUS, ULINKpro, µVision, Versatile are trademarks or registered trademarks of Arm Limited (or its subsidiaries) in the US and/or elsewhere. The related technology may be protected by any or all of patents, copyrights, designs and trade secrets. All rights reserved. Oracle and Java are registered trademarks of Oracle and/or its affiliates. The Power Architecture and Power.org word marks and the Power and Power.org logos and related marks are trademarks and service marks licensed by Power.org.

© 2020 NXP B.V.

Document Number: IMXRTADUG Rev. 0 01/2020

# arm